# **PRÉSENTATION DU MODULE PROCESS Version 1.2.0**

#### **INDEX**

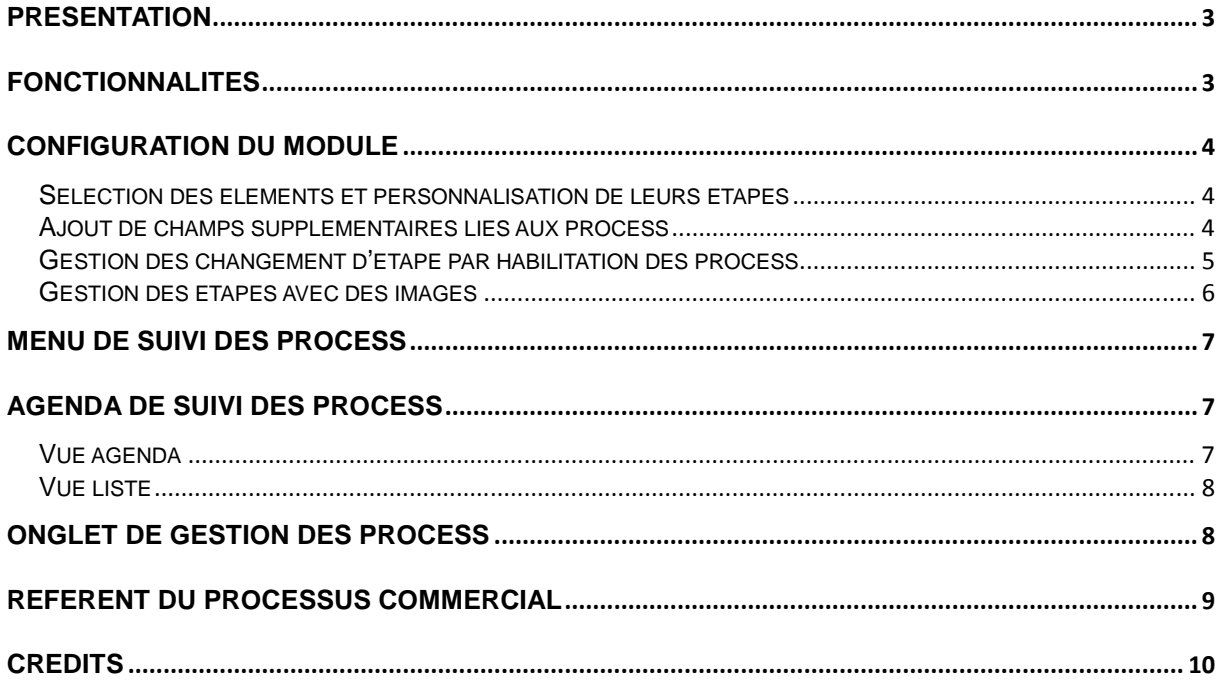

## **Présentation**

Le module Process améliore la visibilité dans la gestion des processus commerciaux sur les devis, les commandes et les factures en affichant des couleurs et des icônes paramétrables et personnalisables.

## **Fonctionnalités**

- Détermination d'un nombre d'étapes pour dans le processus des propositions commerciales, commandes et factures
- Coloration personnalisable
- Ajout possible de champs spécifiques sur l'onglet dédié au suivi des process
- Visualisation rapide de l'avancement des processus commerciaux par étape pour un meilleur suivi
- Gestion des changement d'étapes par groupe d'habilitation
- Une vue « agenda » ou « liste » pour visualiser les étapes importantes :
	- date de fin de validité pour les propositions commerciales
	- date de livraison prévue pour les commandes
	- date de règlement prévue pour les factures
- Possibilité de gérer finement les liaisons par filtrage combiné des différents critères.

# **Configuration du module**

#### **Sélection des éléments et personnalisation de leurs étapes**

L'écran d'administration du module permet de définir :

- combien d'étapes pour chacun des éléments (proposition commerciale, commande et facture)
- combien et quelles couleurs pour les éléments activés.
- Affichage des montants et sélection des états à suivre

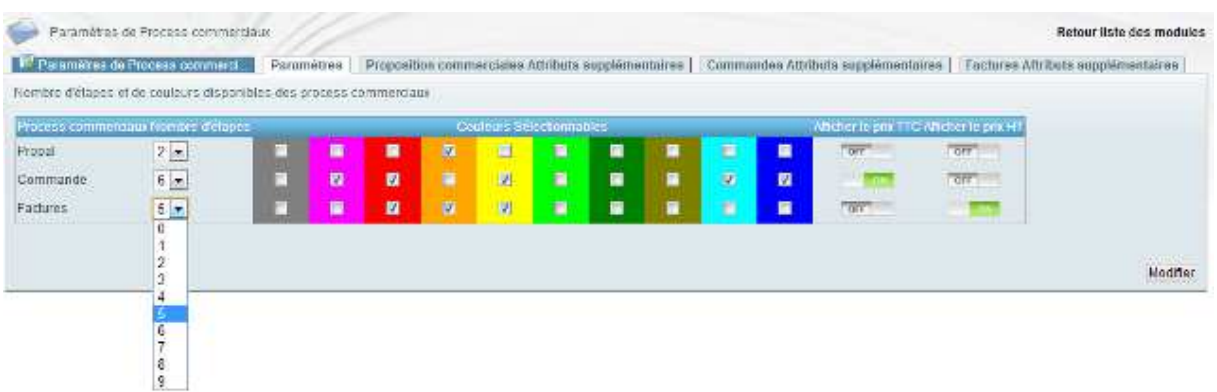

La définition de champs supplémentaires se fait aussi à partir de l'écran d'administration.

#### **Ajout de champs supplémentaires liés aux process**

Il est possible d'ajouter des champs supplémentaires (extrafields) sur l'onglet process de l'élément.

Cette fonctionnalité

#### **Gestion des changement d'étape par habilitation des process**

Si vous avez défini des groupes d'utilisateurs dans Dolibarr, vous avez la possibilité de paramétrer les droits de changement d'étapes en fonction de ceux-ci

Ce paramétrage s'effectue à partir de l'écran d'administration du module process après avoir défini les étapes et les couleurs de chaque process, grace à une liste déroulante présentant les groupes d'utilisateur défini dans votre Dolibarr.

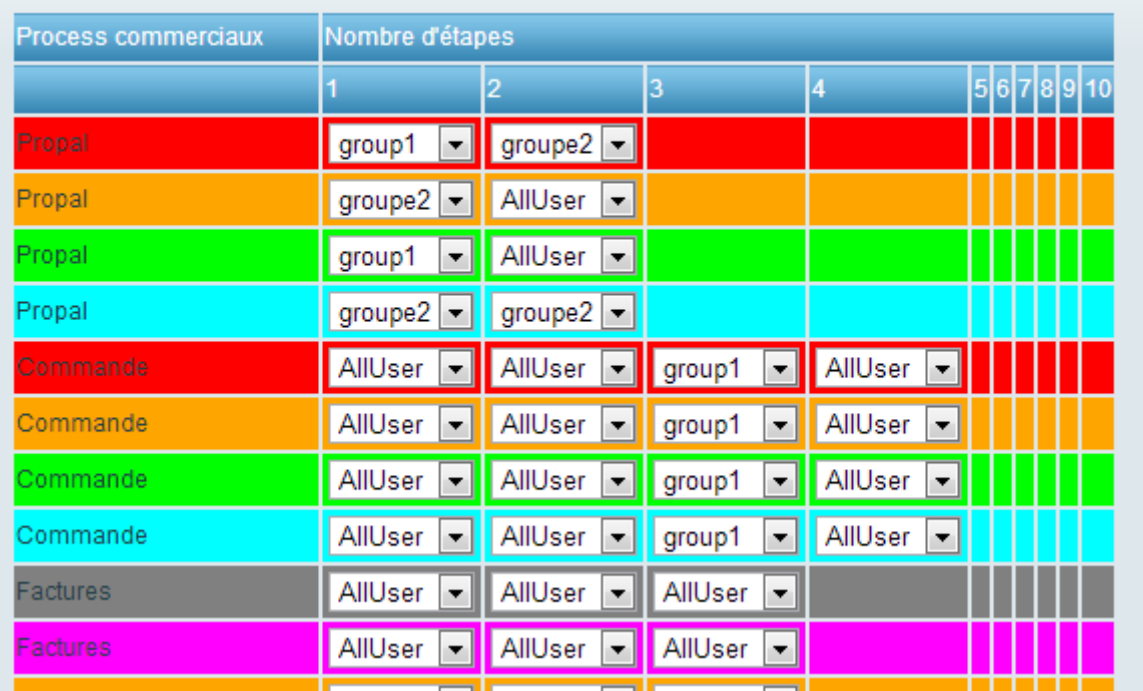

Nombre d'étapes et de couleurs disponibles des process commerciaux

Une fois l'écran validé, seul les personnes présente dans les groupes autorisés peuvent faire passer à l'étape suivante un élément.

#### **Gestion des étapes avec des images**

Par défaut le module est fourni avec une dizaine d'icônes d'étapes définies pour chacun des éléments.

Il est possible de les personnaliser en replaçant l'icône présente dans le dossier par une autre plus représentative de l'étape.

A cette fin, une bibliothèque d'un millier d'icônes créées par Mark James est fournie avec le module (Silk icon set 1.3 http://www.famfamfam.com/lab/icons/silk/).

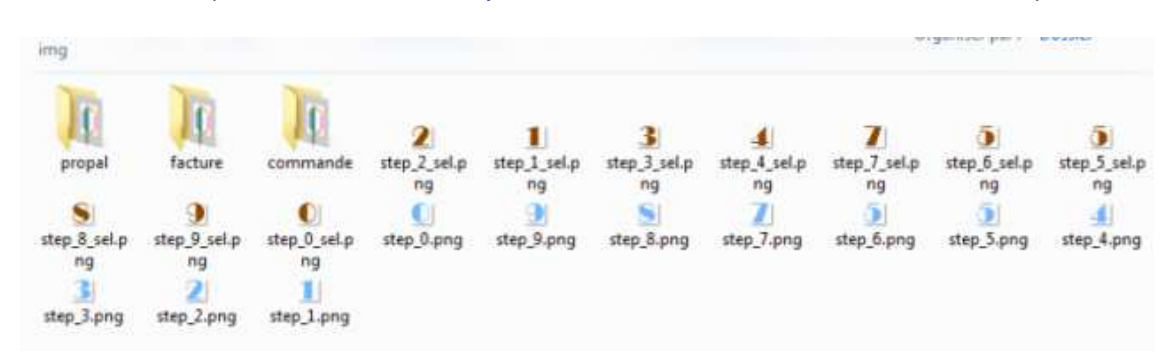

## **Menu de suivi des Process**

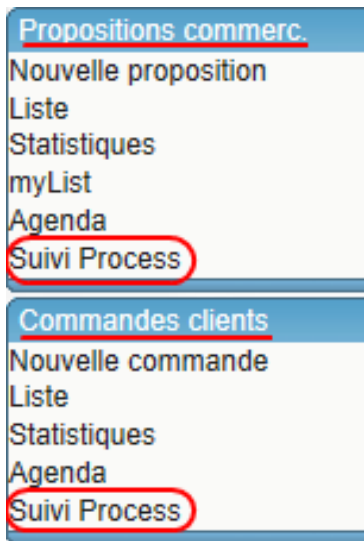

Le module ajoute des liens de menus pour accéder directement à la vue agenda des éléments concernés.

Le module ajoute des liens de menus pour accéder directement à la vue agenda des éléments concernés.

Sur la même page, les autres onglets permettent d'accéder à la même vue pour les autres éléments activés lors de la configuration du programme.

## **Agenda de suivi des process**

Des filtres permettent de sélectionner un groupe d'éléments en combinant les différents champs de tri.

#### **Vue agenda**

La vue agenda permet de visualiser très rapidement l'état d'avancement des différents éléments et permet un filtrage par les deux champs de tri (couleur et étape)

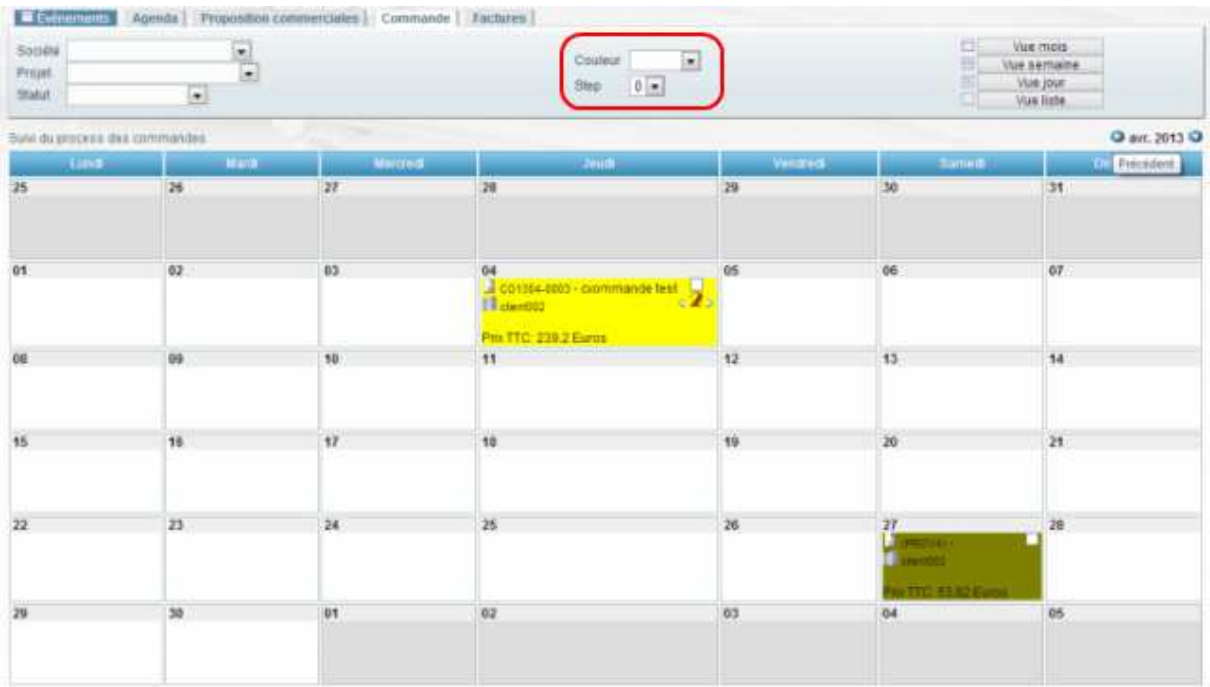

## **Vue liste**

Les mêmes champs de tri sont disponibles :

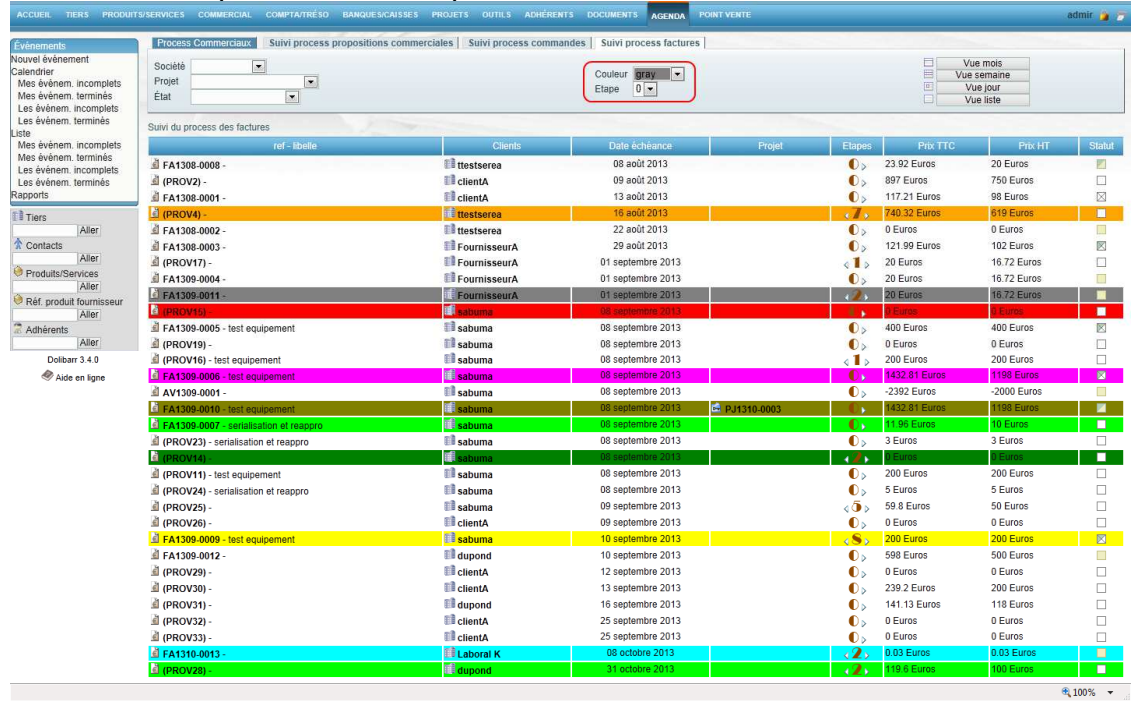

## **Onglet de gestion des process**

C'est sur cet onglet totalement intégré à Dolibarr que l'on gère le process.

Par défaut les étapes sont définies avec une icône numérique mais il est possible de personnaliser en utilisant la bibliothèque (voir page **Erreur ! Signet non défini.**) ou en

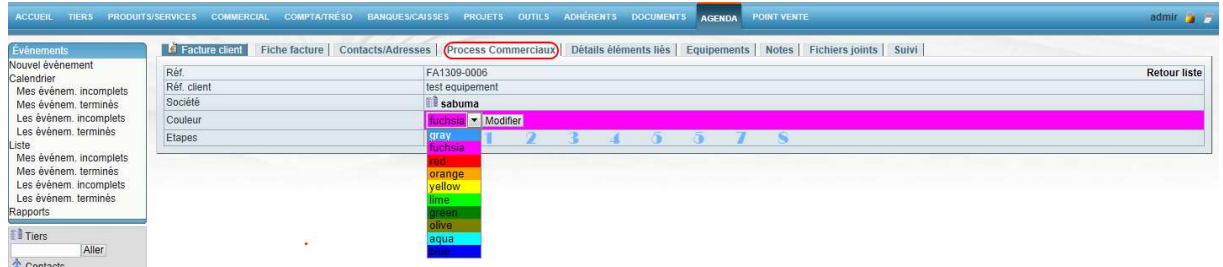

créant ses propres images.

# **Référent du processus commercial**

Cet écran permet de visualiser les liens entre les différentes factures/commandes/propositions commerciales en terme de contenu.

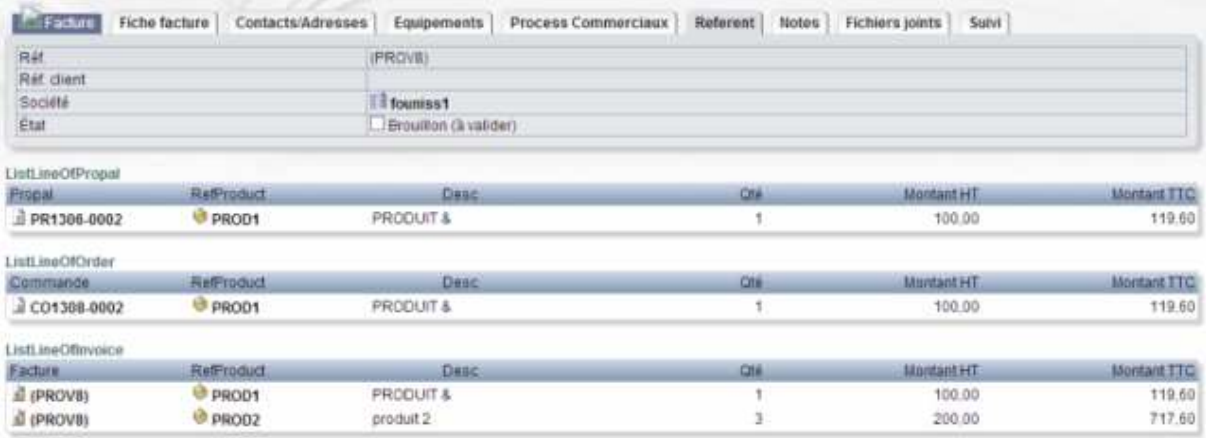

# **Crédits**

Auteur : Romain DESCHAMPS

Contacts : charles.fr@benke.fr - romain.deschamps@live.fr

# **Historique des modifications**

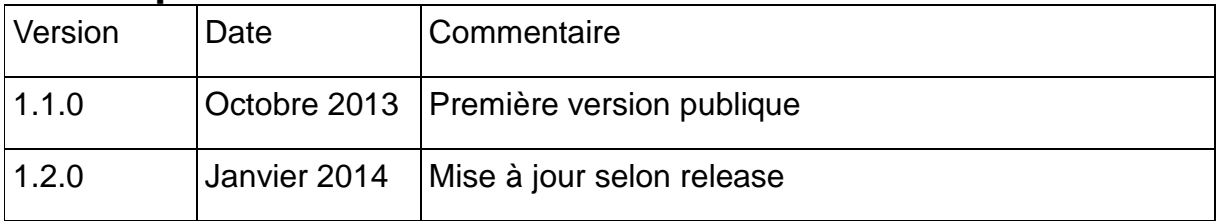